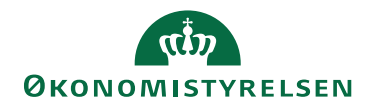

# Navision Stat  $11.2$   $\frac{7. \text{marts 2024}}{7. \text{marts 2024}}$

/AMOIVE

# Opgraderingsvejledning til Oxalis

Dette dokument er en mini-vejledning til opgradering af en ekstern komponent, Oxalis, som er en del af NemHandel eDelivery, og **skal** ske den 20. marts 2024.

Vejledningen indeholder en tidsplan for, hvornår de forskellige trin og dermed handlinger skal udføres.

#### **kl. 13:00 - 17:00**

Download den seneste version af OES-Oxalis

#### **kl. 17:00**

- **Sluk for services**
	- o Oxalis-instanser/Tomcat-Server. Både interne og eksterne Service
		- Åben "Services" via windows Search-> Apache Tomcat 9.0 Tomcat9 -> Stop
		- o IIS
- Kør kommandoprompten som Administrator
- Kør kommando: iisreset /stop
- o Luk NST services så brugere eller schedulerede opgaver ikke kan tilgå regnskaberne

## **kl. 17:00 - 23:00**

## **Oxalis Installation – Interne + Eksterne**

- o 1. Lokaliser Oxalis mappen på serveren hvor Apache Tomcat er installeret, f.eks. C:\oxalis
- o 2. Kopier og erstat oxalis.war fra installationspakken til mappen som er fundet i punkt 1.
- o 3. Slet alle filer i mappen oxalis-as4 og udpak oxalis-as4.zip fra installationspakken til mappen oxalis-as4

#### **kl. 23:59 – 07:00**

- **Tænd for services**
	- o Oxalis-instanser/Tomcat-Server . Både interne og eksterne Service
		- Åbn Services via windows Search-> Apache Tomcat 9.0 Tomcat9 -> Start
	- o IIS
		- Kør kommandoprompten som Administrator
		- Kør kommando: iisreset /start
		- Tænd for NST services så der åbnes for adgang til regnskaberne igen